## **Trigger Rules for Universal Apps**

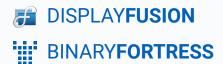

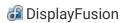

## Configuring Trigger Rules for Universal Apps

Windows for Universal apps (aka Windows Store apps or Metro apps) don't run in separate processes the way that regular desktop apps do. They use a background process, leaving the windows themselves to run in a container process, (ApplicationFrameHost.exe). Setting up Trigger rules for Universal apps is therefore a slightly different process from regular desktop apps.

In this guide we'll use the Calendar app as an example.

Open the app and position it where you like. This is where the Trigger rule will position it when activated.

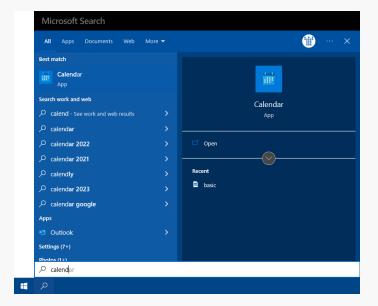

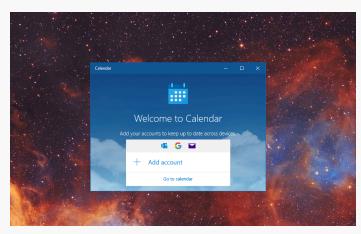

Right-click the DisplayFusion icon and click "Settings."

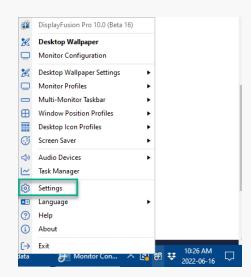

 Select the "Triggers" tab, then enable the "Enable Triggers" checkbox.

Click the "Add" button.

Enable the "Process Filename" checkbox.

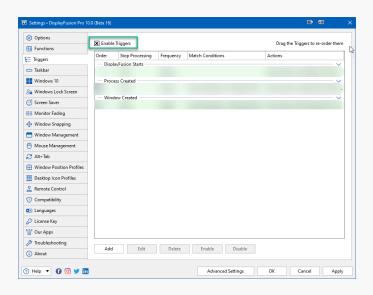

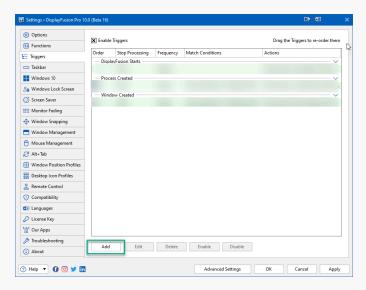

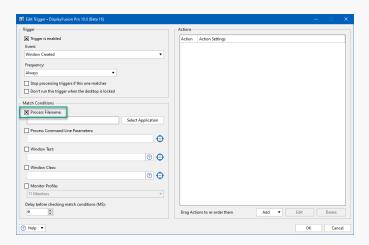

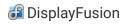

Cancel the "Select Application" window.

Type \*ApplicationFrameHost.exe in the "Process Filename" text field.

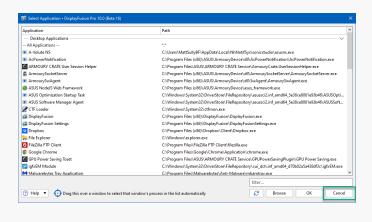

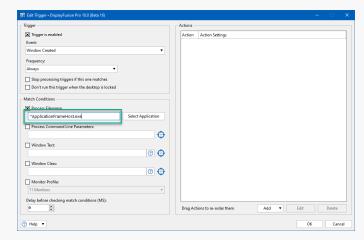

- Enable the "Window Text" checkbox.
- In the "Window Text" text field, type the name of the Universal app. (e.g. "Calendar")

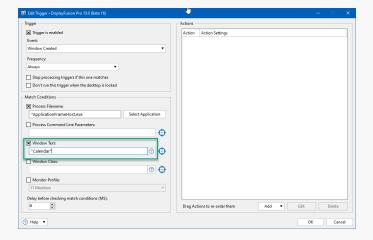

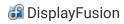

• Below the "Actions" pane, click "Add," then select "Move Window to Specific Size and Location" from the dropdown.

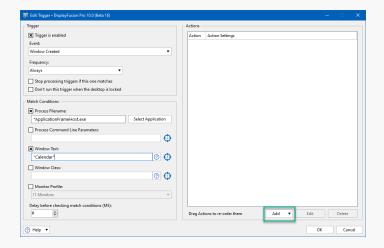

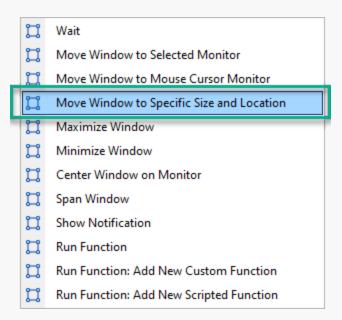

Drag the blue target icon and drop it onto the app window.

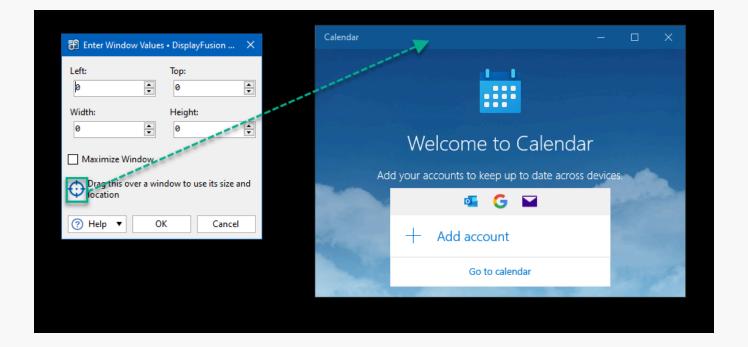

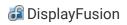

Click "OK."

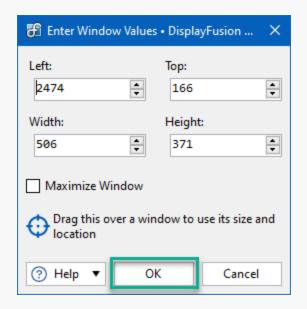

• Click "OK" on the Edit Trigger and Triggers windows to save and apply the rule.

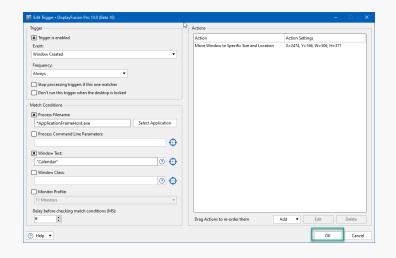

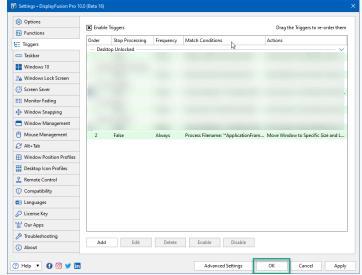

## **About DisplayFusion**

DisplayFusion gives users power and precision over their multi-monitor setup, with automation and customization options to create the perfect displays, every time.

To learn more about DisplayFusion, visit: <a href="https://www.displayfusion.com">https://www.displayfusion.com</a>

## **About Binary Fortress Software**

Binary Fortress has spent 18 years in pursuit of one goal: create software to make life easier. Our software ranges from display management and system enhancement utilities to monitoring tools and digital signage. IT administrators, professional gamers, coffee-shop owners, and MSPs all rely on Binary Fortress to make their days better, and their lives easier.

Copyright © 2007-2025 Binary Fortress Software, all rights reserved. The Binary Fortress logo is a trademark of Binary Fortress Software. The DisplayFusion logo is a trademark of Binary Fortress Software.

Binary Fortress Software 1000 Innovation Drive, Suite 500 Kanata, Ontario, Canada K2K3E7

https://www.binaryfortress.com